# **Unit 1: Computer Applications - Fundamentals**

Content Area: Technology
Course(s): Sample Course
Time Period: SeptOct

Length: 8 weeks
Status: Published

# **Computer Fundamentals**

# **Department of Curriculum and Instruction**

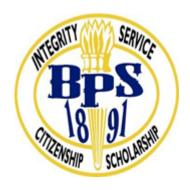

**Belleville Public Schools** 

**Curriculum Guide** 

Unit 1-Computer Applications Introduction - Fundamentals

Grade levels 9-12

### **Belleville Board of Education**

### **102 Passaic Avenue**

### Belleville, NJ 07109

Prepared by: Corey Woodring

Dr. Richard Tomko, Ph.D., M.J., Superintendent of Schools

Ms. LucyAnn Demikoff, Director of Curriculum and Instruction K-12

Ms. Nicole Shanklin, Director of Elementary Education K-8, ESL Coordinator K-12

Mr. George Droste, Director of Secondary Education

Board Approved: September 23, 2019

### **Unit Overview**

• The student will be able understand and become familiar with:

What is Computer Technology/ Hardware, Software Operating System, Word Processing Software

- Introductory Computer Concepts and Techniques and PC Fundamentals.
- Students will understand copyright laws and the dangers of plagarism
- Student will understand and apply what digital citizenship is

### **Enduring Understanding**

The Belleville High School District serves learners by assisting them to acquire the knowledge, skills, abilities, and attitudes necessary to function successfully in the business and economic environment. In order to achieve this, students will understand that: Creativity, innovation, and critical thinking are essential for success in a technologically advanced world.

- o Responsible digital citizenship requires effective oral, written and online communication and collaboration skills.
- o The ability to navigate the World Wide Web is essential to being a successful student now and a productive citizen later.
- o The ability to join the World Wide Web community by creating original content and navigating existing content is essential to being a successful student now and a productive citizen later.
- The ability to allocate and manage personal and business-related finances is important for future success.
- o Proficiency with hardware and software leads to more success in academics and in finding employment.
- o Successful college and career planning is essential to future success.
- o Application of essential business knowledge is essential to assimilation into the world of work.
- o Individuals have important rights and responsibilities as citizens in the work place.
- The ability to work with diverse populations is key to participation in a global economic society.
- o Individuals can make informed and reasoned decisions for the public good.
- o The ability to interpret and apply data to business situations is an integral part of the world of work.

# **Essential Questions**

The following questions guide Business teachers' work in developing curriculum and planning units and lessons.

They are examples of questions that students should be able to answer during and at the conclussion of taking Business classes.

In the age of information, how can data be best stored, retrieved, and organized for reporting and analysis, in order to improve business operations?

How can I effectively use the Internet to gather a variety of research from valid/reliable sources?

What professional organizations are available to provide accurate information in answering questions regarding different areas of business?

How can a Computer keep you organized?

| Fuit Chille                                                                                                    |
|----------------------------------------------------------------------------------------------------|
| Exit Skills                                                                                                    |
|                                                                                                    |
| Students will be able to understand and display digital citizenship                                                |
|                                                                                                    |
| Students will be able to effectively use the Internet to gather a variety of research from valid/reliable sources. |
|                                                                                                    |
|                                                                                                    |
| Turn on/off computer, monitor, and printer.                                                                        |
| Use a mouse.                                                                                                    |
| Use a keyboard.                                                                                                    |
| I know the meaning of the hourglass.                                                                               |
| Open a program from a desktop icon.                                                                                |
| Open a program using the START menu.                                                                               |
| Exit a program.                                                                                                    |
| Minimize/maximize program windows.                                                                                 |
| Understand the difference between a program and a document.                                                        |
|                                                                                                    |
|                                                                                                    |
| Create and save a document.                                                                                        |
| Open and close a document.                                                                                         |
| Use drop down menus.                                                                                               |
| Can move insertion point using the keyboard and the mouse.                                                         |
| Correct errors with backspace and delete keys.                                                                     |
| Print document.                                                                                                    |
| Use Save As                                                                                                    |
|                                                                                                    |
|                                                                                                    |
|                                                                                                    |
|                                                                                                    |

To what extent are we dependant on Technology?

# **New Jersey Student Learning Standards (NJSLS-S)**

| TECH.8.1.12       | Educational Technology: All students will use digital tools to access, manage, evaluate, and synthesize information in order to solve problems individually and collaborate and to create and communicate knowledge.    |
|-------------------|----------------------------------------------------------------------------------------------------|
| TECH.8.1.12.A     | Technology Operations and Concepts: Students demonstrate a sound understanding of technology concepts, systems and operations.                                                                                          |
| TECH.8.1.12.A.CS1 | Understand and use technology systems.                                                                                                    |
| TECH.8.1.12.A.CS2 | Select and use applications effectively and productively.                                                                                                    |
| TECH.8.1.12.B     | Creativity and Innovation: Students demonstrate creative thinking, construct knowledge and develop innovative products and process using technology.                                                                    |
| TECH.8.1.12.C     | Communication and Collaboration: Students use digital media and environments to communicate and work collaboratively, including at a distance, to support individual learning and contribute to the learning of others. |

# **Interdisciplinary Connections**

| LA.RH.6-8.4 | Determine the meaning of words and phrases as they are used in a text, including |
|-------------|----------------------------------------------------------------------------------|
|             | vocabulary specific to domains related to history/social studies.                |

LA.RH.6-8.7 Integrate visual information (e.g., in charts, graphs, photographs, videos, or maps) with

other information in print and digital texts.

# **Learning Objectives**

### Students will be able to:

- 1. Load and exit windows; use mouse and keyboard; identify the components of the windows desktop; organize screen based desktop; switch tasks in a multi-tasking environment.
- 2. Start and exit Word processing software; open and close a document; delete and inset text and blank lines; select blocks of text; change justification and line spacing; save and print a document.
- 3. Spell-check a document; open and display two documents; cut, copy, and move text; enter date codes; set margins and tabs; bold and italicize text; search and replace text.
- 4. Objectives related to basic computer competency specify the skills a student must demonstrate before successfully completing the training. These statements include the knowledge of basic computing concepts, security measures and the ability to use popular software applications to produce documents, spreadsheets and presentations. Other objectives are creating and managing files and folders and retrieving data.

## **Suggested Activities & Best Practices**

Students will create and edit a variety of documents; i.e., reports, letters, memos, emails, labels and envelopes from unarranged, edited, and script copy using word processing software.

Students will demonstrate basic word processing formatting skills.

- 1. Utilize file functions: open, close, save, save as, page setup, and print.
- 2. Utilize formatting functions: variable top, bottom, left, and right margins; font sizes and styles; line spacing, word wrap, bullets and outline features; justification; spell check; thesaurus.
- 3. Create tables.
- 4. Utilize report functions: page numbering; page number suppress; widow/orphan protection; enumerated items; bibliography (references); works cited; title pages; table of contents.

### Students will learn / practice:

- Setting Margins
- Changing font size
- Changing alignment

- Using bold print
- Typing a paragraph with word wrap
- Spell checking
- Copy and paste

### **Assessment Evidence - Checking for Understanding (CFU)**

Web-Based Assessments-alternate assessment

Unit test-summative assessment

Admit/Exit tickets-formative assessment

-benchmark assessments

Students will create and edit a variety of documents; i.e., reports, letters, memos, emails, labels and envelopes from unarranged, edited, and script copy using word processing software. Students will demonstrate basic word processing formatting skills.

Utilize file functions: open, close, save, save as, page setup, and print.

- 1. Utilize formatting functions: variable top, bottom, left, and right margins; font sizes and styles; line spacing, word wrap, bullets and outline features; justification; spell check; thesaurus.
- 2. Create tables.
- 3. Utilize report functions: page numbering; page number suppress; widow/orphan protection; enumerated items; bibliography (references); works cited; title pages; table of contents.

- Admit Tickets
- Anticipation Guide
- Common Benchmarks
- Compare & Contrast
- Create a Multimedia Poster
- DBQ's
- Define
- Describe
- Evaluate
- Evaluation rubrics
- Exit Tickets
- Explaining
- Fist- to-Five or Thumb-Ometer
- Illustration
- Journals
- KWL Chart
- Learning Center Activities
- Multimedia Reports
- Newspaper Headline
- Outline
- Question Stems
- Quickwrite
- Quizzes
- Red Light, Green Light
- Self- assessments
- Socratic Seminar
- Study Guide
- Surveys
- Teacher Observation Checklist
- Think, Pair, Share
- Think, Write, Pair, Share
- Top 10 List
- Unit review/Test prep
- Unit tests
- Web-Based Assessments
- Written Reports

| Primary Resources & Materials                                                           |
|-----------------------------------------------------------------------------------------|
| Office 2013 Textbook -Pearson                                                           |
|                                                                                         |
|                                                                                         |
|                                                                                         |
|                                                                                         |
| Ancillary Resources                                                                     |
|                                                                                         |
| Business&ITCenter21                                                                     |
| G Suite learning Center                                                                 |
| O Suite learning Center                                                                 |
| additional resources that will be used to strengthen this unit's lessons.               |
|                                                                                         |
|                                                                                         |
|                                                                                         |
|                                                                                         |
|                                                                                         |
|                                                                                         |
| Technology Infusion                                                                     |
| Technology Infusion and/or strategies are integrated into this unit to enhance learning |
| Khan Academy                                                                            |
|                                                                                         |
| Office 365                                                                              |
| Google Suite                                                                            |
|                                                                                         |
|                                                                                         |
|                                                                                         |
|                                                                                         |
|                                                                                         |

#### Win 8.1 Apps/Tools Pedagogy Wheel **Podcasts** Photostory 3 Kid Story Builder Music Maker Jam Paint A Story Office 365 MS PowerPoint **Activities** Stack 'Em Up Blog Journal NgSquared Numbers Diagraming Physamajig Bing Search Documenting Mind mapping Xylophone 8 Commenting Action Verbs Word processing Recognise Social Networkin Describe Identify Recounting Design Construct Infer Retrieve Wikipedia Match Locate Skydrive List Manipulate Rate Lync Drawing Blogging Demo Use Opinion SkyMap Teach Record Diagraming Commenting Critique Evaluate Animating Voting Skype Share Draw Collaborate Journals Surveys Office 365 Simulate Assess Debate Quizzes Photography Puzzle Touch Survey Justify Create Deduce Movie Making Peer assessment Sequence Differentiate Construct Prioritise Easy QR Music Making Self Assessment Memorylage Examine Story Telling Debating Contrast Compare Scrapbooks Life Moments Collaging Outline Word Cloud Maker Graphing Voting Mindmapping Reading comprehension Peer Assessment Judging Spreadsheets Surveying Summarising Listening Mapping Comparing Where's Waldo? 830Wee 365 MS Excel Office 365 Ted Talks Flipboard Nova Mindmapping Record Voice Pen

## **Alignment to 21st Century Skills & Technology**

21st Century Skills & Technology and their Alignment to the core content areas is essential to student learning. The core content areas include:

- English Language Arts;
- Mathematics;
- Science and Scientific Inquiry (Next Generation);
- Social Studies, including American History, World History, Geography, Government and Civics, and Economics;
- World languages;
- Technology;
- Visual and Performing Arts.

| 9.3.12.BM.1 | Utilize mathematical concepts, skills and problem solving to obtain necessary information |
|-------------|-------------------------------------------------------------------------------------------|
|-------------|-------------------------------------------------------------------------------------------|

for decision-making in business.

12.9.3.IT.4 Demonstrate positive cyber citizenry by applying industry accepted ethical practices and

behaviors.

TECH.8.1.12.B.CS2 Create original works as a means of personal or group expression.

## 21st Century Skills/Interdisciplinary Themes

21st Century/Interdisciplinary Themes that will be incorporated into this unit.

- · Communication and Collaboration
- · Creativity and Innovation
- · Critical thinking and Problem Solving
- ICT (Information, Communications and Technology) Literacy
- Information Literacy
- Life and Career Skills
- Media Literacy

CAEP.9.2.12.C Career Preparation

CAEP.9.2.12.C.1 Review career goals and determine steps necessary for attainment.

CAEP.9.2.12.C.2 Modify Personalized Student Learning Plans to support declared career goals.

# 21st Century Skills

Upon completion of this section, please remove all remaining descriptions, notes, outlines, examples and/or illustrations that are not needed or used.

| Please list only the 21st Century Skills that will be incorporated into this unit.                     |
|----------------------------------------------------------------------------------------------------|
|                                                                                                    |
| Civic Literacy                                                                                         |
| Environmental Literacy                                                                                 |
| Financial, Economic, Business and Entrepreneurial Literacy                                             |
| Global Awareness                                                                                       |
| Health Literacy                                                                                        |
|                                                                                                    |
| Differentiation                                                                                        |
| The teacher will scaffold the lesson with a slow release from assisted support with guided practice to |
| independent practice.                                                                                  |
| Multisensory approaches                                                                                |

Effective educational **Differentiation** in a lesson lies within content, process, and/or product.

Differentiations:

Small group instruction
 Small group assignments
 Extra time to complete assignments
 Pairing oral instruction with visuals

Repeat directions
 Use manipulatives
 Center-based instruction
 Token economy
 Study guides

Scheduled breaks
 Rephrase written directions
 Multisensory approaches
 Additional time
 Preview vocabulary
 Preview content & concepts

Story guides

Behavior management plan

Teacher reads assessments allowed

- Highlight text
- Student(s) work with assigned partner
- Visual presentation
- Assistive technology
- Auditory presentations
- Large print edition
- Dictation to scribe
- Small group setting

### **Hi-Prep Differentiations:**

- Alternative formative and summative assessments
- Choice boards
- Games and tournaments
- Group investigations
- Guided Reading
- Independent research and projects
- Interest groups
- Learning contracts
- Leveled rubrics
- Literature circles
- Multiple intelligence options
- Multiple texts
- Personal agendas
- Project-based learning
- Problem-based learning
- Stations/centers
- Think-Tac-Toes
- Tiered activities/assignments
- Tiered products
- Varying organizers for instructions

### **Lo-Prep Differentiations**

- Choice of books or activities
- Cubing activities
- Exploration by interest
- Flexible grouping
- Goal setting with students
- Jigsaw
- Mini workshops to re-teach or extend skills
- Open-ended activities
- Think-Pair-Share
- Reading buddies
- Varied journal prompts
- Varied supplemental materials

## **Special Education Learning (IEP's & 504's)**

### Extended time on projects or assessments

Special Education Learning adaptations that will be employed in the unit, using the ones identified below.

- printed copy of board work/notes provided
- · additional time for skill mastery
- assistive technology
- · behavior management plan
- Center-Based Instruction
- · check work frequently for understanding
- · computer or electronic device utilizes
- extended time on tests/ quizzes
- have student repeat directions to check for understanding
- highlighted text visual presentation
- modified assignment format
- modified test content
- modified test format
- modified test length
- multi-sensory presentation
- · multiple test sessions
- · preferential seating
- preview of content, concepts, and vocabulary
- Provide modifications as dictated in the student's IEP/504 plan
- reduced/shortened reading assignments
- Reduced/shortened written assignments
- secure attention before giving instruction/directions
- · shortened assignments
- student working with an assigned partner
- · teacher initiated weekly assignment sheet
- Use open book, study guides, test prototypes

# **English Language Learning (ELL)**

English Language Learning adaptations that will be employed in the unit, using the ones identified below.

- teaching key aspects of a topic. Eliminate nonessential information
- using videos, illustrations, pictures, and drawings to explain or clarif
- allowing products (projects, timelines, demonstrations, models, drawings, dioramas, poster boards, charts, graphs, slide shows, videos, etc.) to demonstrate student's learning;
- allowing students to correct errors (looking for understanding)
- allowing the use of note cards or open-book during testing
- decreasing the amount of workpresented or required
- having peers take notes or providing a copy of the teacher's notes
- · modifying tests to reflect selected objectives
- providing study guides
- reducing or omitting lengthy outside reading assignments
- · reducing the number of answer choices on a multiple choice test
- tutoring by peers
- using computer word processing spell check and grammar check features
- using true/false, matching, or fill in the blank tests in lieu of essay tests

### At Risk

Classes will be largely activity-focused. One-to-one assistance will be available during class time.

Allowing students to select from given choices

Intervention Strategies that will be employed in the unit, using the ones identified below.

- allowing students to correct errors (looking for understanding)
- teaching key aspects of a topic. Eliminate nonessential information
- allowing products (projects, timelines, demonstrations, models, drawings, dioramas, poster boards, charts, graphs, slide shows, videos, etc.) to demonstrate student's learning
- allowing students to select from given choices
- allowing the use of note cards or open-book during testing
- collaborating (general education teacher and specialist) to modify vocabulary, omit or modify items to reflect objectives for the student, eliminate sections of the test, and determine how the grade will be determined prior to giving the test.
- decreasing the amount of workpresented or required
- having peers take notes or providing a copy of the teacher's notes
- marking students' correct and acceptable work, not the mistakes

- · modifying tests to reflect selected objectives
- · providing study guides
- · reducing or omitting lengthy outside reading assignments
- · reducing the number of answer choices on a multiple choice test
- tutoring by peers
- · using authentic assessments with real-life problem-solving
- using true/false, matching, or fill in the blank tests in lieu of essay tests
- using videos, illustrations, pictures, and drawings to explain or clarify

### Talented and Gifted Learning (T&G)

Complete activities aligned with above grade level text using Benchmark results

Teacher can use a pre-assessment to determine students' knowledge of standard being taught in lesson and then provide an extension activity for students

Talented and Gifted adaptations that will be employed in the unit, using the ones identified below.

- Above grade level placement option for qualified students
- · Advanced problem-solving
- Allow students to work at a faster pace
- Cluster grouping
- · Complete activities aligned with above grade level text using Benchmark results
- · Create a blog or social media page about their unit
- Create a plan to solve an issue presented in the class or in a text
- Debate issues with research to support arguments
- · Flexible skill grouping within a class or across grade level for rigor
- Higher order, critical & creative thinking skills, and discovery
- Multi-disciplinary unit and/or project
- Teacher-selected instructional strategies that are focused to provide challenge, engagement, and growth opportunities
- Utilize exploratory connections to higher-grade concepts
- · Utilize project-based learning for greater depth of knowledge

## **Sample Lesson Computer Applications**

# Framework for Technological Literacy

# Classroom Activity for Belleville High School

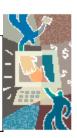

Title: Internet Safety in the High School Author Information:

Classroom Name:Corey Woodring

School:Belleville High School

Content Area: Technological Literacy County:

program on an Internet safety topic.

County:Essex

Grade Level:9-12

Student Learning Objectives:

Students will be able to:

NJ Core Curriculum Content Standards

|                                                                        | Content Area          | Standar | dGrac | leStran | d CPI       |
|------------------------------------------------------------------------|-----------------------|---------|-------|---------|-------------|
| 1. Develop a criteria sheet for evaluating websites used for research. | Technology Literacy   | 8.1     | 12    | В       | 1-4,<br>6-7 |
| 2. Research and identify facts related to plagiarism                   |                       | 3.4     | 12    | В       | 2           |
| and copyright infringement and the basic                               | Language Arts         |         |       |         |             |
| guidelines of the fair use policy (e.g., purpose,                      |                       |         |       |         |             |
| nature, amount, and effect)                                            | Language Arts         | 3.5     | 12    | A       | 2,3         |
| 3. Become familiar with and develop a basic                            | Language Arts         | 3.5     | 12    | C       | 1,3         |
| understanding of Internet safety concepts.                             | Career Education and  | 9.1     | 12    | A       | 1,3,5       |
| 4. Create a presentation with a multimedia software                    | Consumer, Family, and |         |       |         |             |
| program on an Internet safety topic.                                   | Life Skills           |         |       |         |             |
| 5. Create a brochure with a publishing software                        |                       |         |       |         |             |

Purpose and Overview:

The purpose of this lesson is for students to become familiar with copyright laws and the dangers of plagiarism. This activity requires students to create a multimedia presentation.

| Instructional Activity:                                                                                                    |
|----------------------------------------------------------------------------------------------------|
| Teacher will establish a purpose for lesson and provide background information related to copyright laws and plagiarism.                                                                                                    |
| Evaluating Websites                                                                                                    |
| <ol> <li>Then students will visit Evaluating a Website at</li> <li><a href="http://www.2learn.ca/evaluating/evaluating.html">http://www.2learn.ca/evaluating/evaluating.html</a>. Use one of the criteria guides for a specific grade level. Write</li> </ol>                                                                                       |
| a summary paragraph about evaluating websites in general.                                                                                                    |
| 2. After visiting this website, students will participate in class discussion about how to determine if information is accurate and true.                                                                                                    |
| 3. Next, students will complete the Internet Scavenger Huntworksheet called Internet Safety Scavenger Hunt-#1. After completing the scavenger hunt students will review the section Evaluating Online Resources? at <a href="http://edsitement.neh.gov/reference_shelf_evaluating.asp">http://edsitement.neh.gov/reference_shelf_evaluating.asp</a> |
| and also visit <a href="http://lib.nmsu.edu/instruction/evalcrit.html">http://lib.nmsu.edu/instruction/evalcrit.html</a> to compare the criteria for evaluating websites. Students are surprised that the original site they visited from the scavenger hunt appeared so scientific and yet is completely false.                                    |
| Plagiarism & Copyright Use                                                                                                    |
| 4. Students will conduct some research on plagiarism by visiting <a href="http://www.2learn.ca/mapset/SafetyNet/plagiarism/Plagiarism.html">http://www.2learn.ca/mapset/SafetyNet/plagiarism/Plagiarism.html</a> and listing three facts about it.                                                                                                  |
| 5. Students will visit the copyright and fair use website in the scavenger hunt activity to find three facts.                                                                                                    |
| Internet Safety                                                                                                    |
| 6. Students will be assigned or can select a topic they want to learn more about in regards to Internet safety such as: hoaxes, spamming, chat rooms, viruses, cookies, hate sites, filtering software, software blocks, etc. Students will then conduct research online to find appropriate information to create a multimedia presentation        |

| 7. Students will take the data collected from their research and create multimedia presentations. Then students will present the information and develop a two-fold brochure to disseminate to the class during their presentation.                   |
|----------------------------------------------------------------------------------------------------|
| Assessment Strategies: Rubric, Question/Answer, Oral Presentation Rubric                                                                                                    |
| 1. Students will give an oral presentation on their Internet safety topics. Students should use rubric: Making A Brochure: Internet Safety #2 to assess each presentation.                                                                            |
| 2. Students will create a two-fold brochure related to their Internet safety topic information, as well as vocabulary words.                                                                                                    |
| 3. Students will take a quiz on the five main criteria in evaluating websites (e.g., accuracy, authority, objectivity, currency, and coverage). Knowledge of information and internet safety vocabulary words will be included.                       |
| *Key vocabulary words for study include:                                                                                                    |
| AUP, URL, bookmark, Boolean operators, browser, domain, hyperlink, keyword, netiquette, post, search engine, search tools, website, and webpage <a href="http://www.sharpened.net/glossary/index.php">http://www.sharpened.net/glossary/index.php</a> |
| http://whatis.techtarget.com/                                                                                                    |
| Additional Information:                                                                                                    |
| Other websites to visit include:                                                                                                    |
| Encourage Safe Use of the Internet, <u>www.webteacher.org</u> .                                                                                                    |
|                                                                                                    |

and present to the class to share the information.

| Search Engines:                                                                                                    |
|----------------------------------------------------------------------------------------------------|
| www.dogpile.com, www.altavista.com, www.yahoo.com, www.google.com, and www.goto.com.                                                                                                    |
| Students can scroll toward the bottom of the website and take the vocabulary quiz on ?Learning Computer Terminology?.                                                                                                    |
| http://www.sheppardsoftware.com/web_games_vocab.htm.                                                                                                    |
| Students can create their own free word game using www.puzzlemaker.com.                                                                                                    |
| Students can use the assessments on internet safety at <a href="http://coe.nevada.edu/slefevre/Tasks.html">http://coe.nevada.edu/slefevre/Tasks.html</a> .                                                                                                    |
| Teachers might want to read more about plagiarism at <a href="http://alexia.lis.uiuc.edu/~janicke/plagiary.htm">http://alexia.lis.uiuc.edu/~janicke/plagiary.htm</a> or Anti Plagiarism ideas at <a href="http://virtualsalt.com/antiplag.htm">http://virtualsalt.com/antiplag.htm</a> . |
| PowerPoint for students on Plagiarism (downloadable) for college students can be found at                                                                                                    |
| http://www.libraryinstruction.com/plagiarism/lib97plag.ppt.                                                                                                    |
| Teen Safety on the Internet can be found at <a href="http://www.safeteens.com/safeteens.htm">http://www.safeteens.com/safeteens.htm</a> .                                                                                                    |
| Students and/or teachers can use this site for additional information on cyber safety                                                                                                    |
| http://www.cybersmart.org/info/overview_pres.asp.                                                                                                    |
| Fair and Use Guidelines for Teachers can be found at                                                                                                    |
| http://www.mediafestival.org/chartshort.html.                                                                                                    |
| Making A Brochure: Internet Safety #2                                                                                                    |
| Teacher Name:                                                                                                    |

| Student Name:                 |                                                                                                    |                                                                                                   |                                                                                                    |                                                                                     |
|-------------------------------|----------------------------------------------------------------------------------------------------|---------------------------------------------------------------------------------------------------|----------------------------------------------------------------------------------------------------|-------------------------------------------------------------------------------------|
| CATEGORY                      | 4                                                                                                    | 3                                                                                                 | 2                                                                                                    | 1                                                                                   |
| Sources                       | Careful and accurate records are kept to document the source of 95-100% of the facts and graphics in the brochure. |                                                                                                   | Careful and accurate records are kept to document the source of 84-75% of the facts and graphics in the brochure. | and graphics.                                                                       |
| Multimedia<br>Presentation    | Each slide of the multimedia presentation has a clear purpose.                                                     | Almost all slides of<br>the multimedia<br>presentation have a<br>clear purpose.                   | Most slides of the multimedia presentation have a clear purpose.                                                  | Less than half of the slides of the multimedia presentation have a clear purpose.   |
| Spelling & Proofreading       | No spelling errors<br>remain after one person<br>other than the typist<br>reads and corrects the<br>brochure.      | , <u>.                                    </u>                                                    | No more than 3 spelling errors remain after one person other than the typist reads and corrects the brochure.     | Several spelling errors in the brochure.                                            |
| Attractiveness & Organization | The brochure has exceptionally attractive formatting and well-organized information.                               | and well-organized                                                                                | The brochure has well-organized information.                                                                      | The brochure's formatting and organization of material are confusing to the reader. |
| Presentation                  | Well rehearsed with<br>smooth delivery that<br>holds audience<br>attention.                                        | Rehearsed with fairly<br>smooth delivery that<br>holds audience<br>attention most of the<br>time. | Delivery not smooth,<br>but able to maintain<br>interest of the<br>audience most of the<br>time.                  | Delivery not smooth and audience attention often lost.                              |
| Graphics/Pictures             | Graphics go well with<br>the text and there is a<br>good mix of text and<br>graphics.                              | Graphics go well with<br>the text, but there are<br>so many that they<br>distract from the text.  | Graphics go well with<br>the text, but there are<br>too few and the<br>brochure seems "text-<br>heavy".           | with the accompanying text or appear to be randomly chosen.                         |
| Multimedia<br>Presentation    | Each slide of the multimedia presentation has a clear purpose.                                                     | Almost all slides of<br>the multimedia<br>presentation have a<br>clear purpose.                   | Most slides of the multimedia presentation have a clear purpose.                                                  | Less than half of the slides of the multimedia presentation have a clear purpose.   |

Internet Safety Scavenger Hunt--#1

1. Go to Alan November's website and read the article about Zack doing research on the Holocaust, <a href="http://www.anovember.com/articles/zack.html">http://www.anovember.com/articles/zack.html</a>

| a. Why is it important for students to learn now to validate the information?                                                                                                    |
|----------------------------------------------------------------------------------------------------|
| b. What are 3 categories the author suggests you use to evaluate findings?                                                                                                    |
|                                                                                                    |
| c. Click on <a href="http://pubweb.acns.nwu.edu/~abutz/index.html">http://pubweb.acns.nwu.edu/~abutz/index.html</a> under the Meta-                                                                                                    |
| Web information and determine what the information is intended for.                                                                                                    |
| Beware of what follows the .                                                                                                    |
| 2. Visit <a href="http://www.yahooligans.com/parents/">http://www.yahooligans.com/parents/</a> Yahooligans ?Surfing as a Family Adventure.? What do they say to look at when evaluating web content?? Does this agree with the website in question #1Explain your answer. |
| 3. Visit the Virginia State Department of Education's Acceptable Use Policy site at                                                                                                    |
| http://www.pen.k12.va.us/go/VDOE/Technology/AUP/home.shtml#TOC.                                                                                                    |
| Review the importance of having such a policy.? List a few key components of an?                                                                                                    |
| Acceptable Use Policy. List the facts below:                                                                                                    |
|                                                                                                    |
| 1                                                                                                    |
|                                                                                                    |
| 2                                                                                                    |
|                                                                                                    |
| 3                                                                                                    |
|                                                                                                    |
| 4                                                                                                    |
|                                                                                                    |
| 4. Using the above website, look at one or two of the sample AUP's they provide. Do you notice commo items?                                                                                                    |
| a. What do you think is important to include? Explain your answer:                                                                                                    |
|                                                                                                    |

| 5. Go to the Family Guidebook <a href="http://www.familyguidebook.com/permit.html">http://www.familyguidebook.com/permit.html</a> and view Sophie's Sa Surfing Permit. Could you use this in your school Explain your answer. Take the quiz at <a href="http://yahooligans.yahoo.com/parents/kids/quiz.html">http://yahooligans.yahoo.com/parents/kids/quiz.html</a> .                  | afe |
|----------------------------------------------------------------------------------------------------|-----|
| 6. Visit the New Jersey State Department of Education's site at: <a href="http://www.state.nj.us/njded/techno/htcrime/index.html">http://www.state.nj.us/njded/techno/htcrime/index.html</a> and visit their General Information sec Visit Guide for Educators:? Critical Evaluation Information.?? Select an article to review and writhree I learned statements based on the article. |     |
| 1. I learned                                                                                                    |     |
| 2. I learned                                                                                                    |     |
| 3. I learned                                                                                                    |     |
|                                                                                                    |     |
|                                                                                                    |     |
|                                                                                                    |     |